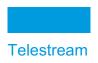

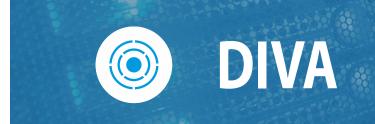

# **REST API**

# **Programmer's Guide**

Release: 9.0

**Revision: 1.0** 

January 9, 2024 2401091713

### **Copyrights and Trademark Notices**

Specifications subject to change without notice. Copyright © 2024 Telestream, LLC and its Affiliates. Telestream, CaptionMaker, Cerify, DIVA, Episode, Flip4Mac, FlipFactory, Flip Player, Gameshow, GraphicsFactory, Kumulate, Lightspeed, MetaFlip, Post Producer, Prism, ScreenFlow, Split-and-Stitch, Switch, Tempo, TrafficManager, Vantage, VOD Producer, and Wirecast are registered trademarks and Aurora, ContentAgent, Cricket, e-Captioning, Inspector, iQ, iVMS, iVMS ASM, MacCaption, Pipeline, Sentry, Surveyor, Vantage Cloud Port, CaptureVU, Cerify, FlexVU, PRISM, Sentry, Stay Genlock, Aurora, and Vidchecker are trademarks of Telestream, LLC and its Affiliates. All other trademarks are the property of their respective owners.

This software and related documentation are provided under a license agreement containing restrictions on use and disclosure and are protected by intellectual property laws. Except as expressly permitted in your license agreement or allowed by law, you may not use, copy, reproduce, translate, broadcast, modify, license, transmit, distribute, exhibit, perform, publish, or display any part, in any form, or by any means. Reverse engineering, disassembly, or decompilation of this software, unless required by law for interoperability, is prohibited.

Intel and Intel Xeon are trademarks or registered trademarks of Intel Corporation. All SPARC trademarks are used under license and are trademarks or registered trademarks of SPARC International, Inc. AMD, Opteron, the AMD logo, and the AMD Opteron logo are trademarks or registered trademarks of Advanced Micro Devices. UNIX is a registered trademark of The Open Group.

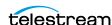

# **Contents**

#### **Telestream Contact Information 5**

| Preface 6                                                                                                    |
|----------------------------------------------------------------------------------------------------|
| Audience 7 Documentation Accessibility 7 Related Documents 7 Document Updates 7                                            |
| Overview 8                                                                                                    |
| DIVA Concepts 9 Archive Request 9 Restore Request 10 Partial Restore 10 Delete Request 10 Main DIVA API Calls 11           |
| Getting Started 12                                                                                                    |
| Structure 13 Initial Configuration 13 Retrieving All Configured Actors 16 Submitting a Request 17 Sample Python Program 19 |
| Data Service API 20                                                                                                    |

Overview 21

Data Service API 21
Manager Endpoints 22
DIVA Connect REST API 24

#### Workflows 25

| Authentication Token Workflow 25                        |    |    |
|---------------------------------------------------------|----|----|
| Roles 25                                                |    |    |
| DIVA API Workflows 27                                   |    |    |
| DIVA Request Status Codes 29                            |    |    |
| Partial Restore Request Formats and Manager Responses   | 31 |    |
| Request and Response Sample 31                          |    |    |
| Sample 2: Body for Video GXF (timecode) Partial Restore | ž  | 32 |
| Sample 3: Body for File-Folder based Partial Restore 3  | 2  |    |
| Sample 4: Body for DPX (Range) PR 33                    |    |    |

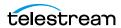

## **Telestream Contact Information**

To obtain product information, technical support, or provide comments on this guide, contact us using our web site, email, or phone number as listed below.

| Resource          | Contact Information                                                                                                    |
|-------------------|----------------------------------------------------------------------------------------------------|
| DIVA Technical    | Web Site:                                                                                                    |
| Support           | https://www.telestream.net/telestream-support/                                                                                                    |
|                   | Depending on the problem severity, we will respond to your request within 24 business hours. For P1, we will respond within 1 hour. Please see the Maintenance & Support Guide for these definitions. |
|                   | • Support hours for customers are Monday-Friday, 7am-6pm local time.                                                                                                    |
|                   | • P1 issues for customers are 24/7.                                                                                                    |
| Telestream, LLC   | Web Site: www.telestream.net                                                                                                    |
|                   | Sales and Marketing Email: info@telestream.net                                                                                                    |
|                   | Telestream, LLC                                                                                                    |
|                   | 848 Gold Flat Road, Suite 1                                                                                                    |
|                   | Nevada City, CA USA 95959                                                                                                    |
| International     | Web Site: www.telestream.net                                                                                                    |
| Distributor       | See the Telestream Web site for your regional authorized                                                                                                    |
| Support           | Telestream distributor.                                                                                                    |
| Telestream        | Email: techwriter@telestream.net                                                                                                    |
| Technical Writers | Share comments about this or other Telestream documents.                                                                                                    |

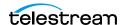

# **Preface**

This book gives an operational understanding of system functionality and instructions for using the DIVA REST API.

#### **Topics**

- Audience
- Documentation Accessibility
- Document Updates

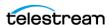

#### **Audience**

This document is intended for Installation, Administration and Operations personnel to follow all of the necessary steps to achieve full functionality of the DIVA REST API component.

# **Documentation Accessibility**

For information about Telestream's commitment to accessibility, visit the Telestream Support Portal located at https://www.telestream.net/telestream-support/.

**Related Documents** 

For more information, see the Telestream Core documentation set for this release located at: https://www.telestream.net/telestream-support/.

## **Document Updates**

The following table identifies updates made to this document.

| Date           | Update                                                                                  |  |
|----------------|-----------------------------------------------------------------------------------------|--|
| April 2022     | Updated Copyright information.                                                          |  |
|                | Updated book for release 8.2.                                                           |  |
|                | Updated terminology to new standards.                                                   |  |
| July 2022      | Migrated book to Telestream format and styles.                                          |  |
| September 2022 | Updated terminology and title page graphic. (see the <i>Overview</i> for updated terms) |  |
| October 2022   | Updated book for release 8.3                                                            |  |
| November 2022  | Added preface page to book.                                                             |  |
|                | Reverted the term "Virtual Object" to "Object".                                         |  |
| December 2022  | Updated book for 8.3.1 release.                                                         |  |
| February 2023  | Updated book for 9.0 release.                                                           |  |
|                | Updated copyright dates.                                                                |  |
| March 2023     | Updated book from DIVA Core to Content Manager.                                         |  |
| June 2023      | Updated book with review comments received.                                             |  |

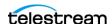

# **Overview**

Telestream recommends using the REST API rather than the previous existing APIs (that is, DIVA Enterprise Connect, DIVAS, Java and C++). Although all previous APIs will remain available, the REST API offers new and enhanced features and is integrated into DIVA and is required by the web app to function.

REST API JSON files can be downloaded from Share Point here:

https://tinyurl.com/JSON-Files

or from the Telestream DIVA Support Portal:

https://www.telestream.net/telestream-support/.

**Note:** To enable API backward compatibility, the term *job* has been removed and replaced with request used in legacy API structures and commands.

#### **Topics**

- **■DIVA Concepts**
- ■Main DIVA API Calls

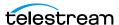

### **DIVA Concepts**

The following information are standard DIVA concepts. Refer to the DIVA Architecture, Concepts and Glossary book for additional details.

#### **Archive Request**

DIVA stores objects; an object is a set of files referring to an asset or a clip. An object can be made of 1 file, typically MXF file or with several files like reference mov format (one video file, several audio files), or DPX format.

An object is identified by a Name and a Collection (category). YChoose whatever names for Object Name and Collection desired. DIVA only checks that the Object Name + Collection combination is unique.

In DIVA, a Collection is like a name extension and should not be confused with a Tape Group. Any name can be used for the Collection. Telestream recommends using the application or company name so we can identify who has sent a request. Should the same Object Name be used for different clips (typically hi-res and low-res), use a different Collection to distinguish those clips.

The Files parameter provides the names of the files of the object to be archived; each name can contain a relative path to the file location.

Media Name is the DIVA device used for storing the object; it can be a disk, a tape or cloud storage. Each of these devices can have multiple names based on partitioning (for example, DIVAGRID, NAS-STORAGE, TAPE\_SPORTS\_MAIN, TAPE\_SPORTS\_BKP, CLOUD PROGRAM, CLOUD PROMOS, and so on). The list of all Arrays and Tape Groups can be retrieved from DIVA, but it does not necessarily mean they need to be exposed to the end user. The Media can also be a Storage Plan (see the Storage Policy Manager book for details). Check with the customer and the DIVA Project Manager about which Media to expose to the end user.

The Unmanaged Storage Repository Name is the content server name where DIVA will archive from. It must be the same name as in the DIVA configuration. Confirm this with the customer or DIVA Project Manager for this list.

The Source Path Root is the File Path Root where the content objects are located. By default, DIVA will use the default File Path Root configured for that source in the DIVA configuration.

**Note:** The Source list can be obtained using the *GET/servers* API call.

The Quality of Service parameter can remain at the default setting.

The Priority (between 1 and 100 highest) can either remain at the default, or a value can be specified.

If the Delete From Source option check box is selected, then that parameter will delete the asset just archived from the Source Server, but only if the archive was successful.

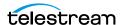

#### **Restore Request**

The following items must be specified for a Restore Request:

- Object Name
- Object Collection
- Unmanaged Storage Repository Server Name
- The File Path Root; if empty, DIVA will take the File Path Root used during the Archive request and will overwrite the object if it already exists, unless the Do Not Overwrite option is specified.

#### **Partial Restore**

The Partial Restore parameters are the same as the Restore parameters with the following additional options:

- Offset or Timecodes (In/Out) or File List
- Partial Restore will create a new clip name because it generates a new clip created with a portion of the original clip.

#### **Delete Request**

A Delete Object Request will delete all copies of that object whether they are on disk, tape (in the tape library or external), or in the cloud. The Object Name and Object Collection must be specified.

**Note:** Deleting an object implies it cannot be recovered from the storage media after deletion.

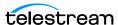

#### **Main DIVA API Calls**

The following are the main DIVA API calls available and are the minimum required to implement the basic DIVA API Workflows:

- POST/users/logins
- POST/users/logout
- GET/groups
- GET/arrays
- GET/object/info
- GET/objects/list
- GET/requests
- POST/requests/archive
- POST/requests/cancel
- POST/requests/delete
- POST/requests/partialRestore
- POST/requests/restore
- *GET/requests/{requestId}*
- GET/versions

The Swagger definitions for these endpoints are located here:

https://127.0.0.1:8765/webjars/swagger-ui/index.html?urls.primaryName=data https://127.0.0.1:8765/webjars/swagger-ui/index.html?urls.primaryName=manager

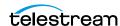

# **Getting Started**

This chapter guides the user through getting started using the DIVA REST API.

#### **Topics**

- Structure
- Initial Configuration
- Sample Python Program

#### **Structure**

The REST API Swagger page is home to all DIVA REST APIs. You can toggle to other APIs using the Definition at the top right side of the page.

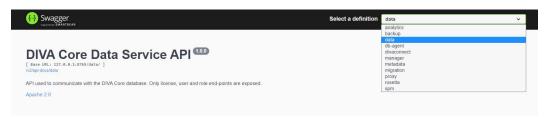

For the purposes of this document we will focus of the data and manager service required to login and submit requests, respectively.

## **Initial Configuration**

During installation a user is created by either the DIVA Installer, or manually by an administrator. This information must be obtained from the person who created the user; all automations and API calls use these credentials. Go to the POST users/login

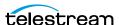

endpoint and specify the login and password to log in; this is sufficient to obtain a token and proceed with other API calls.

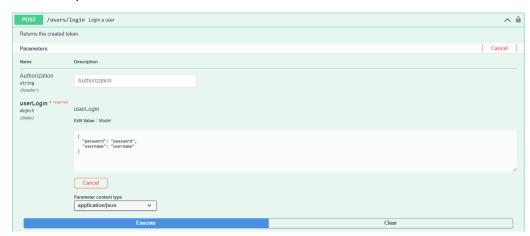

Click the Try it out button and you will receive a token. Copy the contents of the Bearer token (everything in quotes after "token") as shown in the following figure:

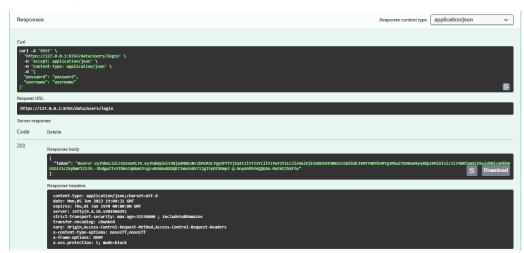

A POST/users request must be submitted by entering the token in the Authorization field to create a user. The user name, password, and role of the user to create must be specified (see the following figure). Optionally, you may specify an email address and a session timeout in minutes when creating a user. The session timeout is how long the user will remain logged into DIVA. You can configure it to a value between 0 and 10080 minutes. Default: 1440 minutes.

**Note:** Call *GET/roles* to obtain a list of possible roles.

- All DIVA GET requests require at least the user role.
- Archive, Restore (including N-Restore and Partial Restore) and Copy requests require at least the operator role.

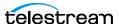

- Change Priority, Transfer, Eject, Insert, Export and Import requests require at least the advoperator role.
- All other requests require the administrator role.

Here is an example:

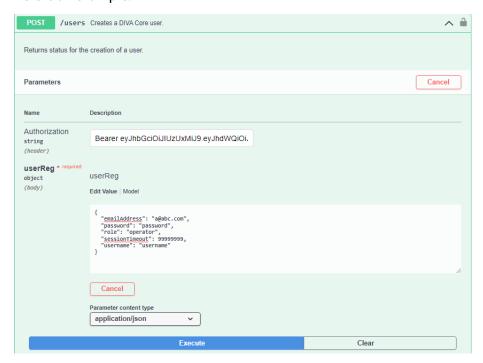

The API is now ready to be used to retrieve information from DIVA. Switch to the Manager endpoints to start using the API.

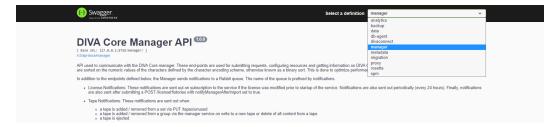

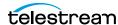

#### **Retrieving All Configured Actors**

This figure is an example call to retrieve all configured Actors:

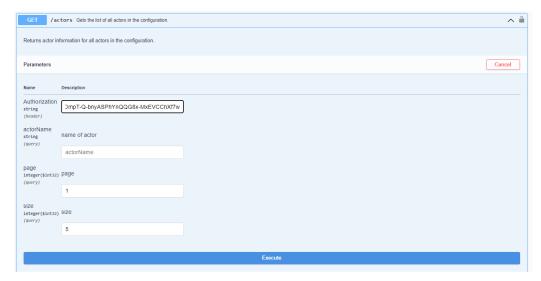

This figure shows the start of the response:

```
Responses
                                                                                                                                            Response content type application/json
Code
           Description
           Successful operation
```

#### **Submitting a Request**

To submit a request (for example, an Archive request) submit a POST/requests/archive. The header must contain an Authorization Key with the bearer token as the value, as depicted in this request:

```
curl -X POST --header 'Content-Type: application/json' --header
'Accept: application/json' --header 'Authorization: Bearer
eyJhbGciOiJIUzUxMiJ9.eyJhdWQiOiI1MjM5YTcxOS1iYjAwLTQ5MWQtOGYxZi01Z
jcxM2YxZWZiMjMiLCJleHAiOjE2MjEzNTYOMDcsImlhdCI6MTYyMTI3MDAwNywiYXV
0aG9yaXRpZXMiOlsic3lzYWRtaW4iXSwidXNlcm5hbWUiOiJzeXNhZG1pbiJ9.zZiK
vEe-3JjuOsJ-CDpW 32JKRefy54-wGwra LABmUeuIhpWGEpHnT-
Se5PXTFxvjDf2g9mgezKQIvIJzObzQ' -d '{ \
   "collectionName": "a", \
```

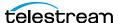

```
"comments": "this is object a2", \
  "components": [ \
   "1.txt" \
  ], \
  "filePathRoot": "", \
 "media": "default", \
"objectName": "a2", \
"options": "", \
  "priority": 50, \
  "qos": 2, \
  "sourceServer": "wfm ftp sd for diva test" \
}' 'http://172.16.10.18:8765/manager/requests/archive'
```

Go to the Swagger page for the request and click on the Example Value to view the fields that must be specified for any request.

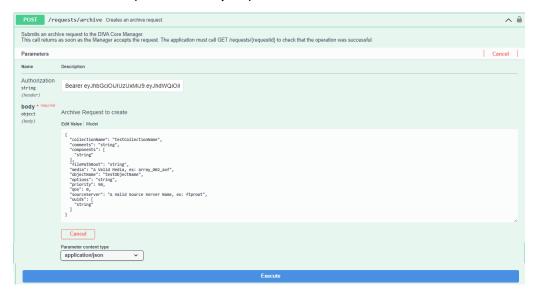

Specify the values and click Execute to submit the request.

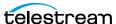

**Note:** Click Model (next to the Example Value tab) to view a description of each field and a list possible values.

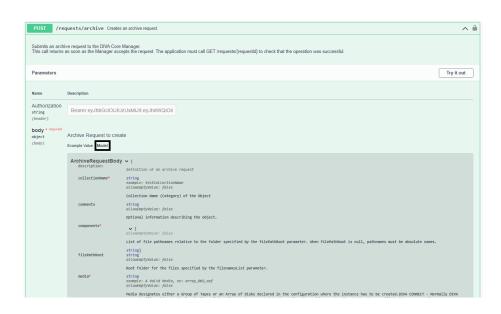

For example, for gos, the list of possible QOS values and their meaning are displayed. A value of 2 signifies a QOS value of Direct-only.

```
aos
                                                       integer($int32)
                                                       example: 0
                                                       allowEmptyValue: false
                                                       One of the following codes: DIVA_QOS_DEFAULT (0): Archiving is
                                                      One of the following codes: DIVA_QUS_DEFAULI (0): Archiving is performed according to the default Quality Of Service (currently: direct and cache for archive operations). DIVA_QOS_CACHE_ONLY (1): Use cache archive only. DIVA_QOS_DIRECT_ONLY (2): Use direct archive only. No Disk Instance is created. DIVA_QOS_DIRECT_AND_CACHE (3): Use direct archive if available or cache archive if direct archive is not available. DIVA_QOS_CACHE_AND_DIRECT (4): Use cache archive if available or direct archive if cache archive is not available. To request these
                                                       Additional and optional services are available. To request those
                                                       services, use a logical OR between the previously documented Quality Of Service parameter and the following constant: DIVA_ARCHIVE_SERVICE_DELETE_ON_SOURCE (0x0100): Delete source files
                                                       when the tape migration is done. Available for local sources, disk
                                                       sources, and standard ftp sources.
```

## Sample Python Program

Here is a sample program to obtain all Actors from DIVA using Python:

```
import requests
url = https://127.0.0.1:8765/dataservice/users/login
headers = {
        "Content-Type": "application/json; utf-8",
        "Accept": "application/json"
```

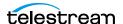

```
json = {
  "username": "enter the username here",
  "password": "enter the password here"
response = requests.post(url, headers=headers, json=json,
verify=False)
token = response.json()["token"]
print(token)
url = https://127.0.0.1:8765/manager/actors?page=1&size=5
headers = {
       "Accept": "application/json",
       "Authorization": token
response = requests.get(url, headers=headers, verify=False)
print(response.json())
```

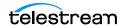

# **Data Service API**

### **Topics**

- **■**Overview
- ■Data Service API
- ■DIVA Manager Endpoints
- ■DIVA Connect REST API

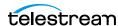

#### **Overview**

The REST API documentation is included in DIVA as HTTP documentation; which is accessible directly from within the REST API. The Swagger documentation for the REST API services is accessible using the following URL by replacing localhost with the correct IP address:

http://localhost:8765/webjars/swagger-ui/index.html

**Important:** Be sure to check the details in the Swagger API comments.

The Data Service endpoints can be switched to other endpoints using the menu at the top of the page:

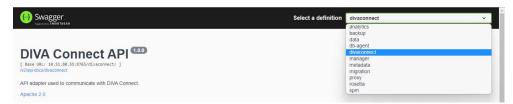

#### **Data Service API**

This is the API used to communicate with the database. Only user, profile, and endpoints are exposed. The Data Service is used to manage users, roles and profiles. After a user is created through POST/users, that user can obtain an access token through POST /users/login that will be needed for all future communication; including accessing all DIVA resources available in the Manager Endpoints.

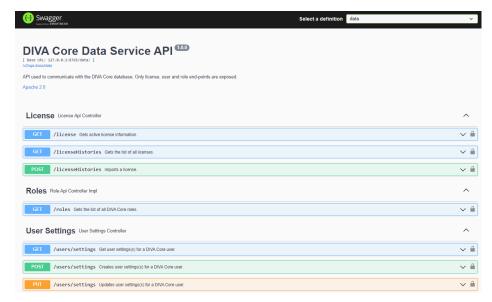

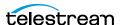

## **DIVA Manager Endpoints**

You use the API to communicate with DIVA. Use these endpoints to submit requests and obtain information on DIVA resources and requests.

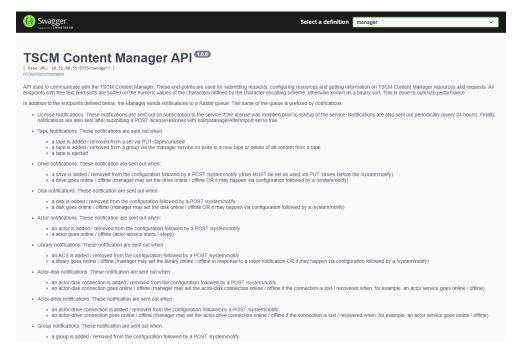

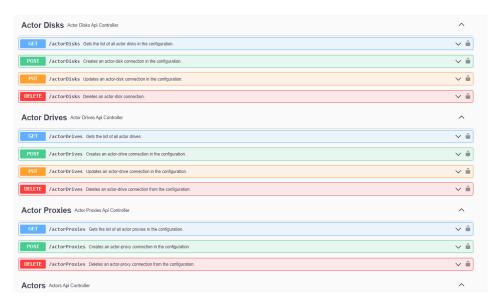

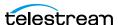

#### **DIVA Connect REST API**

The REST API can be used to send requests and commands to DIVA Connect. The same port used for the Client Web Connections is used for this API. The REST API supports only MultiDIVA Mode.

See the DIVA Connect documentation on the DIVA Support Portal at https:// www.telestream.net/telestream-support/ for detailed information.

Swagger contains DIVA Connect REST API endpoints as shown here:

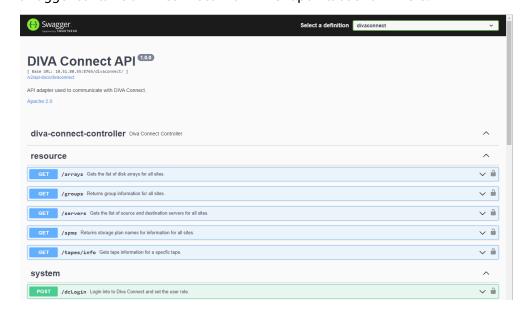

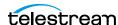

# Workflows

This chapter describes the DIVA API and Authentication Token Workflows. The REST API uses JWT (JSON Web Token) authentication specified in the authorization header of all requests. To obtain the token, *POST* to /users/login on the data service; passing in the user name and password. There is a specific endpoint to get a authentication token and all the functions of the REST API require this token to function properly.

#### **Authentication Token Workflow**

The authentication phase is mandatory in order to get a token that will be used for any following API call. A token is configurable and valid for 1440 minutes (24 hours) by default. The maximum is 10080 minutes (7 days). It is advised to authenticate one time at the start of your application before the 1st call to a DIVA API call, and then use that token as long as it is valid. Any HTTP request using an invalid or expired token will fail with HTTP error code 403 (access denied).

The following process is the authentication workflow.

- 1. Upon login the user will receive an authentication token.
- **2.** An access token must be used to access secured endpoints. It will automatically expire after one day. Alternatively, a user may delete an access token by calling /users/logout.
- **3.** When an access token expires or is deleted, the client is considered as logged out and must login again.

#### Roles

A user may belong to one of five roles; sysadmin, admin, advoperator, operator, or user.

A user may perform all basic GET operations including the following:

- POST /users/login
- POST /users/logout
- PUT /users/{userName}/password
- GET /profile

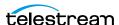

- PUT /profile
- GET /users
- GET /roles
- GET ANY RESOURCE (for example, GET /actors)

An Operator may perform all the operations of a user and the following additional operations:

- POST /requests/archive
- POST /requests/restore
- POST /requests/copy

An Advanced Operator (advoperator) may perform all the operations of an operator and the following additional operations:

- PUT /requests
- POST /requests/transferFiles
- POST /requests/insertTape
- POST /requests/ejectTape
- POST /requests/repackTape
- POST /requests/exportTape
- POST /requests/importTape

An Administrator (admin) may perform all operations of an advoperator and the following additional operations:

- POST /requests/delete
- POST /requests/serverDelete

A System Administrator (sysadmin) may perform all operations of an administrator and the following additional operations:

- POST /users
- DELETE /users
- GET /users
- GET /roles

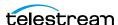

#### **DIVA API Workflows**

The following guidelines should be used to develop workflows using the DIVA API:

- First authentication: if possible use only one authentication to DIVA at the start of the application and use the token returned for further API calls. Do not authenticate multiple times, and in particular not before each DIVA request.
- Send the DIVA request (archive, restore, and so on) using the token from the last step and get the Request ID. Add the Request ID to the DIVA request queue.
- Pool every n seconds on the DIVA request queue list using getRequestInfo. Wait a minimum of 10 seconds between each pooling phase.
- The progress and phase can be obtained for each running request.
- Any running request can be canceled.
- A finished request can be removed from the DIVA request queue. A finished request will be COMPLETED, PARTIALLY COMPLETED, ABORTED, or CANCELLED.
- Avoid retrying too many times if a request fails.
- Before restoring an object, use divaGetObjectInfo to know if the object is online; there is no need to try to restore an offline object because it will fail.
- Try to develop a sync (or resync) mechanism to sync the application with DIVA objects using the Since Date option to discover new and deleted objects.

After authenticated, three different threads could be created to manage the DIVA workflows as shown in the following figure:

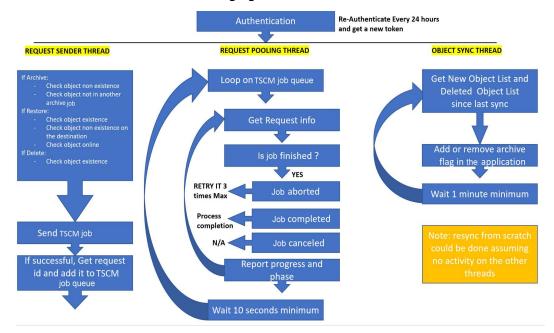

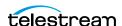

# **DIVA Request Status Codes**

This table identifies DIVA request status codes:

| Code | Name                                        | Description                                             |
|------|---------------------------------------------|---------------------------------------------------------|
| 1000 | DIVA_OK                                     | Success                                                 |
| 1001 | DIVA_ERR_UNKNOWN                            | Error: unknown error                                    |
| 1002 | DIVA_ERR_INTERNAL                           | Error: internal error                                   |
| 1003 | DIVA_ERR_NO_ARCHIVE_SYSTEM                  | Error: no archive system                                |
| 1004 | DIVA_ERR_BROKEN_CONNECTION                  | Error: broken connection                                |
| 1005 | DIVA_ERR_DISCONNECTING                      | Error: while disconnecting                              |
| 1006 | DIVA_ERR_ALREADY_CONNECTED                  | Error: already connected                                |
| 1007 | DIVA_ERR_WRONG_VERSION                      | Error: wrong software version                           |
| 1008 | DIVA_ERR_INVALID_PARAMETER                  | Error: invalid parameter                                |
| 1009 | DIVA_ERR_OBJECT_DOESNT_EXIST                | Error: Object doesn't exist                             |
| 1010 | DIVA_ERR_SEVERAL_OBJECTS                    | Error: several objects with this name                   |
| 1011 | DIVA_ERR_NO_SUCH_REQUEST                    | Error: no such request                                  |
| 1012 | DIVA_ERR_NOT_CANCELABLE                     | Error: request is not cancelable                        |
| 1013 | DIVA_ERR_SYSTEM_IDLE                        | Error: DIVA is idle                                     |
| 1014 | DIVA_ERR_WRONG_LIST_SIZE                    | Error: wrong objects list size                          |
| 1015 | DIVA_ERR_LIST_NOT_INITIALIZED               | Error: Objects list is not initialized                  |
| 1016 | DIVA_ERR_OBJECT_ALREADY_EXISTS              | Error: Object already exists                            |
| 1017 | DIVA_ERR_GROUP_DOESNT_EXIST                 | Error: Tape Group, media or storage plan does not exist |
| 1018 | DIVA_ERR_SOURCE_OR_DESTINATION_DOESNT_EXIST | Error: source or destination doesn't exist              |
| 1019 | DIVA_WARN_NO_MORE_OBJECTS                   | Warning: no more objects                                |
| 1020 | DIVA_ERR_NOT_CONNECTED                      | Error: not connected                                    |
| 1021 | DIVA_ERR_GROUP_ALREADY_EXISTS               | Error: Tape Group, media or storage plan already exists |
| 1022 | DIVA_ERR_GROUP_IN_USE                       | Error: archived objects belong to this Tape Group       |

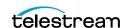

| Code | Name                                           | Description                              |
|------|------------------------------------------------|------------------------------------------|
| 1023 | DIVA_ERR_OBJECT_OFFLINE                        | Error: Object offline                    |
| 1024 | DIVA_ERR_TIMEOUT                               | Error: timeout                           |
| 1025 | DIVA_ERR_LAST_INSTANCE                         | Error: last instance                     |
| 1026 | DIVA_ERR_PATH_DESTINATION                      | Error: destination path must be complete |
| 1027 | DIVA_ERR_INSTANCE_DOESNT_EXIST                 | Error: instance does not exist           |
| 1028 | DIVA_ERR_INSTANCE_OFFLINE                      | Error: instance offline                  |
| 1029 | DIVA_ERR_INSTANCE_MUST_BE_ON_TAPE              | Error: instance must be on tape          |
| 1030 | DIVA_ERR_NO_INSTANCE_TAPE_EXIST                | Error: no tape instance exists           |
| 1031 | DIVA_ERR_OBJECT_IN_USE                         | Error: Object in use                     |
| 1032 | DIVA_ERR_CANNOT_ACCEPT_MORE_REQUESTS           | Error: cannot accept more requests       |
| 1033 | DIVA_ERR_TAPE_DOESNT_EXIST                     | Error: tape doesn't exist                |
| 1034 | DIVA_ERR_INVALID_INSTANCE_TYPE                 | Error: invalid instance type             |
| 1035 | DIVA_ERR_ACCESS_DENIED                         | Error: access denied                     |
| 1036 | DIVA_ERR_OBJECT_PARTIALLY_DELETED              | Error: Object is partially deleted       |
| 1037 | DIVA_ERR_LICENSE_DOES_NOT_SUPPORT_THIS_FEATURE | License does not support this feature    |
| 1038 | DIVA_ERR_COMPONENT_NOT_FOUND                   | Error: component not found               |
| 1039 | DIVA_ERR_OBJECT_IS_LOCKED                      | Error: Object is locked                  |
| 1040 | DIVA_ERR_OBJECT_BEING_ARCHIVED                 | Error: Object is being archived          |

#### This table identifies possible status codes for unsuccessful Archive requests:

| Code | Name                                        | Description                                |
|------|---------------------------------------------|--------------------------------------------|
| 1002 | DIVA_ERR_INTERNAL                           | Error: internal error                      |
| 1008 | DIVA_ERR_INVALID_PARAMETER                  | Error: invalid parameter                   |
| 1016 | DIVA_ERR_OBJECT_ALREADY_EXISTS              | Error: Object already exists               |
| 1018 | DIVA_ERR_SOURCE_OR_DESTINATION_DOESNT_EXIST | Error: source or destination doesn't exist |
| 1040 | DIVA_ERR_OBJECT_BEING_ARCHIVED              | Error: Object is being archived            |

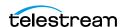

# **Partial Restore Request Formats and Manager** Responses

The following formats—each identified by an INT value in *format*—are used when issuing requests to DIVA Manager:

- 0—Bytes (range)
- 1—Not Used
- 2—Video GXF (timecode)
- 3—Video SEA (timecode)
- 4—Video AVI MATROX (timecode)
- 5—Video MPEG2 TS (timecode)
- 6—Video MXF (timecode)
- 7—Video Pinnacle (timecode)
- 8—Video Omneon (timecode)
- 9—Video Leitch (timecode)
- 10—Video Quantel (timecode)
- 11—Autodetect which video format (timecode)
- 12—File/Folder Based
- 13—DPX (range)

#### **Request and Response Sample**

Here are Partial Restore requests and Manager responses. Take note of the differences in offsets and formats.

#### Sample 1: Body for Bytes Partial Restore

```
"destinationServer": "sourcedest",
"minRequestPriority": -1,
"instance": -1,
"qos": 0,
"offsets": [
  "destinationFile": "DNxHD-mxf-wrap-conf.mov",
  "offsetPairs": [
      "bytesEnd": 1,
      "bytesBegin": 0,
      "timeCode": false
      "bytesEnd": 2,
      "bytesBegin": 1,
      "timeCode": false
```

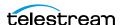

```
"sourceFile": "DNxHD-mxf-wrap-conf.mov"
   }
 "format": 0,
 "options": " ",
 "objectName": "Partial File",
 "maxRequestPriority": 100,
 "priority": -1,
 "filePathRoot": "restore",
 "collectionName": "Restore All Basic PFR",
 "destinationServer": "sourcedest",
 "minRequestPriority": -1,
 "instance": -1,
 "qos": 0,
 "offsets": [
"offsets": [
    "destinationFile": "DNxHD-mxf-wrap-conf.mov",
    "offsetPairs": [
        "bytesEnd": 1,
        "bytesBegin": 0,
          "timeCode": false
      },
        "bytesEnd": 2,
        "bytesBegin": 1,
        "timeCode": false
    "sourceFile": "DNxHD-mxf-wrap-conf.mov"
 "format": 0,
 "options": " ",
 "objectName": "Partial File",
 "maxRequestPriority": 100,
 "priority": -1,
 "filePathRoot": "restore",
 "collectionName": "Restore All Basic PFR"
```

#### Sample 2: Body for Video GXF (timecode) Partial Restore

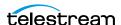

```
"offsetPairs": [
        "timeCodeBegin": "00:00:00:00",
        "timeCodeEnd": "00:00:00:01",
        "bytesEnd": 0,
        "bytesBegin": 0,
        "timeCode": true
    ],
    "sourceFile": "Profile.gxf"
],
"format": 2,
"options": " ",
"objectName": "Partial File",
"maxRequestPriority": 100,
"priority": -1,
"filePathRoot": "restore",
"collectionName": "Restore All Basic PFR"
```

#### Sample 3: Body for File-Folder based Partial Restore

```
"destinationServer": "sourcedest",
"minRequestPriority": -1,
"instance": -1,
"gos": 0,
"offsets": [
    "fileFolder": {
      "name": "DNxHD mxf wrap conf.mov",
      "option": ""
  },
    "fileFolder": {
      "name": "test.mov",
      "option": ""
  }
"format": 12,
"options": " ",
"objectName": "Partial File",
"maxRequestPriority": 100,
"priority": -1,
"filePathRoot": "restore",
"collectionName": "Restore All Basic PFR"
```

## Sample 4: Body for DPX (Range) PR

"destinationServer": "sourcedest", "minRequestPriority": -1,

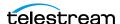

```
"instance": -1,
"qos": 0,
"offsets": [
  {
    "range": {
      "end": 2,
"begin": 1
  },
    "range": {
     "end": 4,
      "begin": 3
 }
],
"format": 13,
"options": " ",
"objectName": "Partial File",
"maxRequestPriority": 100,
"priority": -1,
"filePathRoot": "restore",
"collectionName": "Restore All Basic PFR"
```

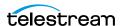